## Eiheiji**\_**Town**\_**Free**\_**Wi-Fiのご利用方法

## ①.すでにダウンロードしたアプリを利用してWi-Fiへ接続する方法

①デスクトップから「Japan Wi-Fi」ソフトを 2Free Wi-Fi エリア内において 3アクセスポイントの検索中。 クリックします。

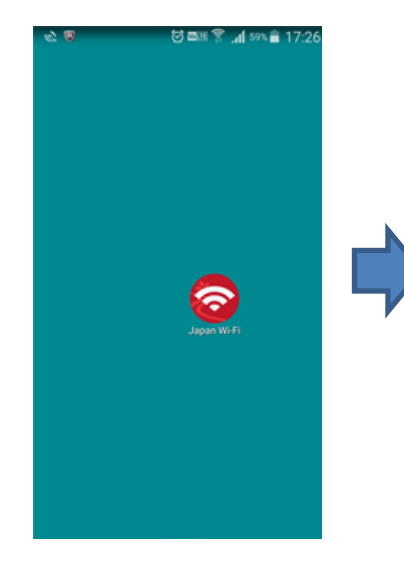

②Free Wi-Fi エリア内において 中央の「Connect」をクリックします。

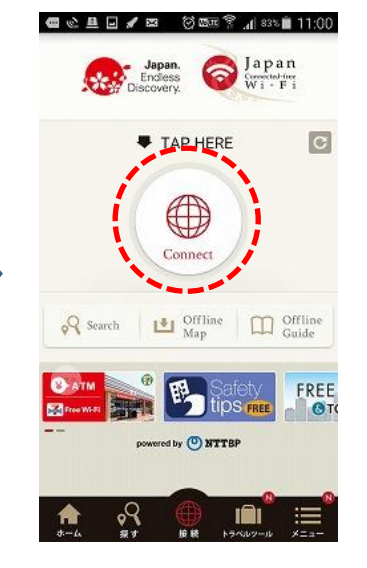

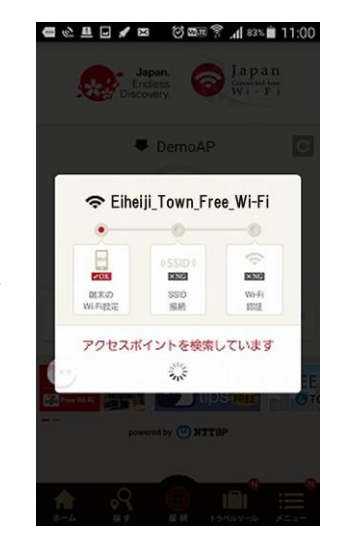

④接続完了。「インターネットへ」を クリックします。

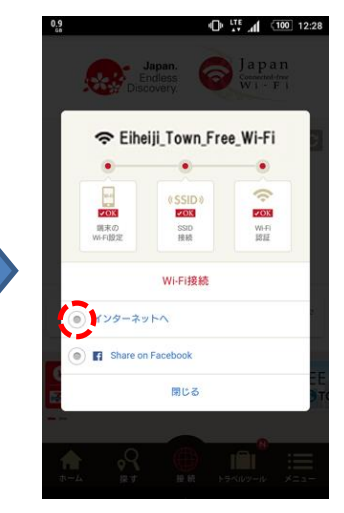

⑤永平寺町のホームページが 表示され、インターネットを ご利用頂けます。

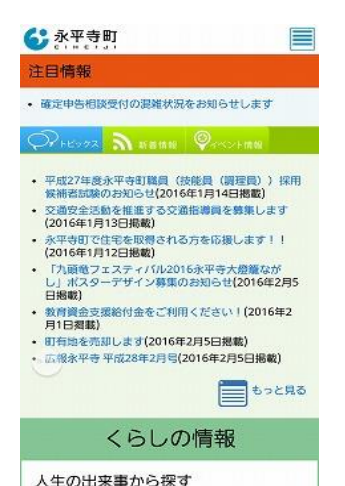